# **ПРВИ ДОМАЋИ ЗАДАТАК ИЗ ТЕСТИРАЊА СОФТВЕРА за јесењи семестар школске 2023/24. године**

**Рок за предају решења домаћег задатка је: 8.1.2024. (јануарски рок) или 28.1.2024. (фебруарски рок)**

#### **Задатак #1 - Тестирање веб апликације техникама црне кутије**

Потребно је функционално тестирати задате клијент-сервер апликације на оперативном систему *Windows 11 Pro* (дата виртуелна машина) или *Windows 10* / 11 *Pro* (у сопственој режији), коришћењем алата *Selenium IDE* (већ је инсталиран у оквиру *Chrome* и *Firefox* веб прегледача, или уместо њега: *Katalon Recorder*), *Selenium WebDriver* (у веб прегледачу *Chrome for Testing* и бар још једном по избору) и *TestNG* радног оквира за тестирање.

Као апликацију за тестирање техникама црне кутије дате су студентске веб апликације, имплементиране у веб технологијама коришћењем *HTML*, *PHP*, *AJAX* и *JavaScript* технологија, уз коришћење додатних библиотека и релационе базе података *MySQL*. Из сваке спецификације задате апликације одабрати до 5-6 главних функционалности које ће бити детаљно истестиране (једна нека буде обавезно пријављивање постојећих корисника на систем или регистровање новог корисника, а друге функционалности нека буду уско везане за главне особине описане апликације и то бар за 2 различите корисничке улоге).

Сваком студенту је додељен један задатак за тестирање, а комплетна табела налази се на крају документа. Табела која упарује називе пројекта и називе релациони база података налази се у наставку:

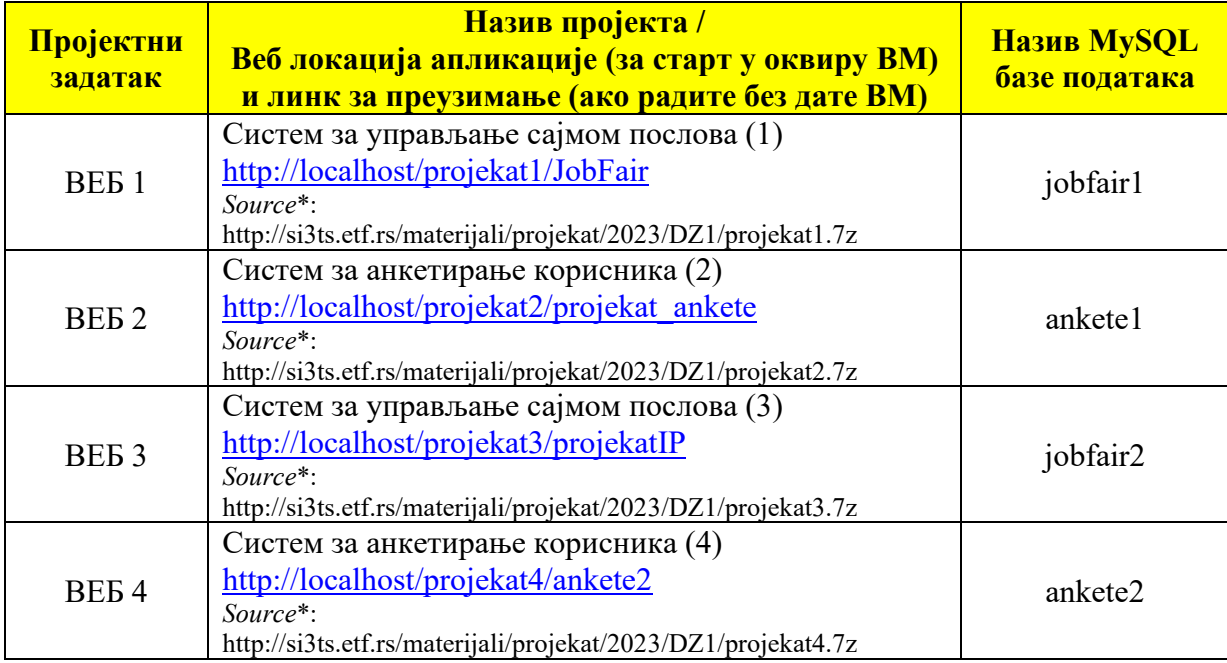

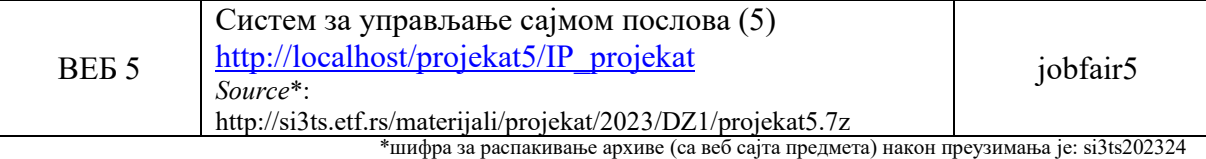

Веб локацијама је могуће приступити из било ког веб прегледача (енг. *web browser*) након што се у виртуелној машини покрене апликација *WampServer64* (због интерпретације веб апликације, и покретања базе података). Након покретања *WampServer64* (постоји пречица у оквиру старт менија ВМ), у доњем десном углу појавиће се зелена иконица **W**.

Базе података су већ унете. Преглед података у базама можете извршити такође из веб прегледача, коришћењем следећег линка: <http://localhost/phpmyadmin>

(алат *PHP My Admin*, постоји пречица у веб прегледачима *Chrome* и *Firefox*). Приступни параметри за MySQL, уколико сервер буде тражио при првом покретању су (*username*: root , и није постављен *password* – тј. празна лозинка).

Пошто се ради о тестирању техникама црне кутије, пројектне задатке (спецификације корисничких задатака) потребно је детаљно прочитати пре почетка писања тест плана и реализације тестова (није потребно анализирати програмски код апликације). Све спецификације налазе се унутар пројекта на локацији:

## **C:/Desktop/DZ1/projekatX/Projekat X – Specifikacija zahteva . pdf**

где је X број задатка {1,2,3,4,5}

Такође, доступан вам је и помоћни фајл са приступним параметрима за пријављивање у систем иницијалних корисника, јер је већина лозинки енкриптована (фајл се зове: *Lozinke za pristup.txt* у оквиру сваког пројекта). Остале податке можете слободно додавати или мењати директно у бази података, преко горепоменутог алата *PHP My Admin*.

Препоручени веб прегледач за тестирање: *Google Chrome/Chrome for Testing*. Потребно је аутоматизовано тестирати пројекат у бар још једном веб прегледачу, нпр. *Firefox* или *Edge* (други део првог домаћег задатка, у коме се користи *Selenium Web Driver*). Пројекат се покреће из датог веб прегледача, тако што ћете када покренете *WAMPServer*, отворити веб прегледач и отворити пројекат који тестирате (сви пројекти су већ додати у *Address Bar* овог прегледача као пречице).

Применом техника класа еквиваленције, комбиновано са граничним случајевима, развити низ тест примера за задати део апликације. У извештају који се прилаже као решење домаћег задатка потребно је навести:

- План тестирања са списком свих класа еквиваленције.
- План тестирања са свим тест примерима (енг. *test case*) које сте осмислили. Дизајнирати све тест примере, имплементирати их и извршити, да би се добили одговарајући извештаји (енг. *test report*).

Потребно је дефинисати приближно 80-100 класа еквиваленције и све класе покрити са најмање 30 тест примера, од чега мора бити 25\* са аутоматизованом имплементацијом (скрипт), који морају покривати нетривијалне тест примере, и најмање 5 (једноставнијих) тест примера реализовати са мануелном (ручном) имплементацијом, према реализованом дизајну, без коришћења алата за тестирање.

Код аутоматизованих скриптова, најмање 15 реализовати у *Selenium IDE\** (додатку за веб прегледаче), а најмање 10 реализовати помоћу комбинације *Selenium Web Driver* + *TestNG*. Скрипте за *Selenium Web Driver* можете писати у програмским језицима који су вам познати (*Java,* C# или *Python*).

\*- опционо уместо *Selenium IDE* додатка за *Chrome*/*Firefox*/*Edge*, студенти могу користити *Katalon Recorder* (исто као *add-on* за *Chrome*/*Firefox*/*Edge*).

### Решење домаћег задатка

Као решење домаћег задатка очекује се реализован тест план са свим потребним подацима, сви *Selenium* фајлови (.*side* скриптови и скриптови написани за покретање помоћу *WebDriver*) и извештаји добијени извршавањем тестова. Додатно треба направити и листу (списак) утврђених софтверских дефеката, као и којим тест примером су откривени.

#### **Напомена**:

Сваки студент мора урадити САМОСТАЛНО домаћи задатак и мора изабрати баш онај задатак који је додељен том студенту, јер у супротном решење неће бити признато, а студент добија 0 поена (без могућности да их поправи у овој школској години). Такође, решења домаћих задатака која имају потпуну или сличност у већој мери, дисквалификују студената на овом домаћем задатку, без могућности да се целокупан домаћи задатак поново одбрани у овој школској години.

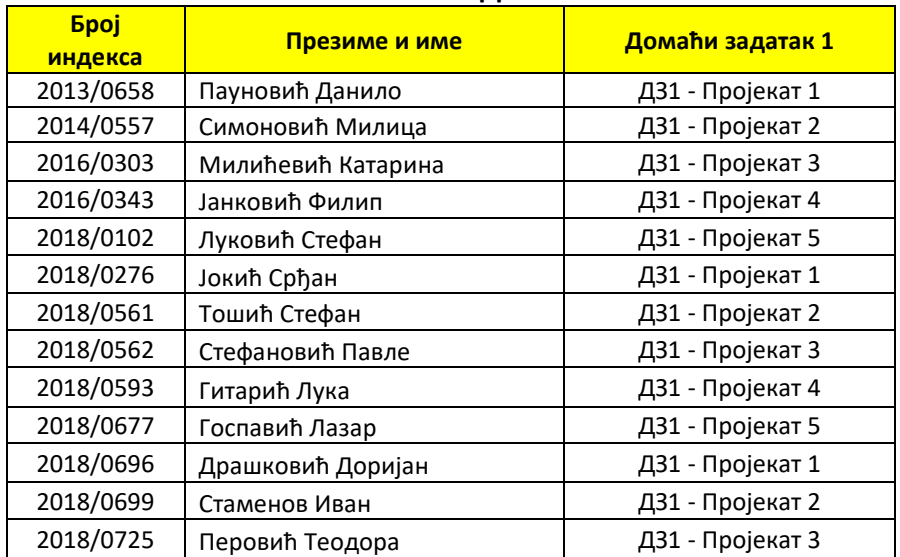

#### **СПИСАК СТУДЕНАТА**

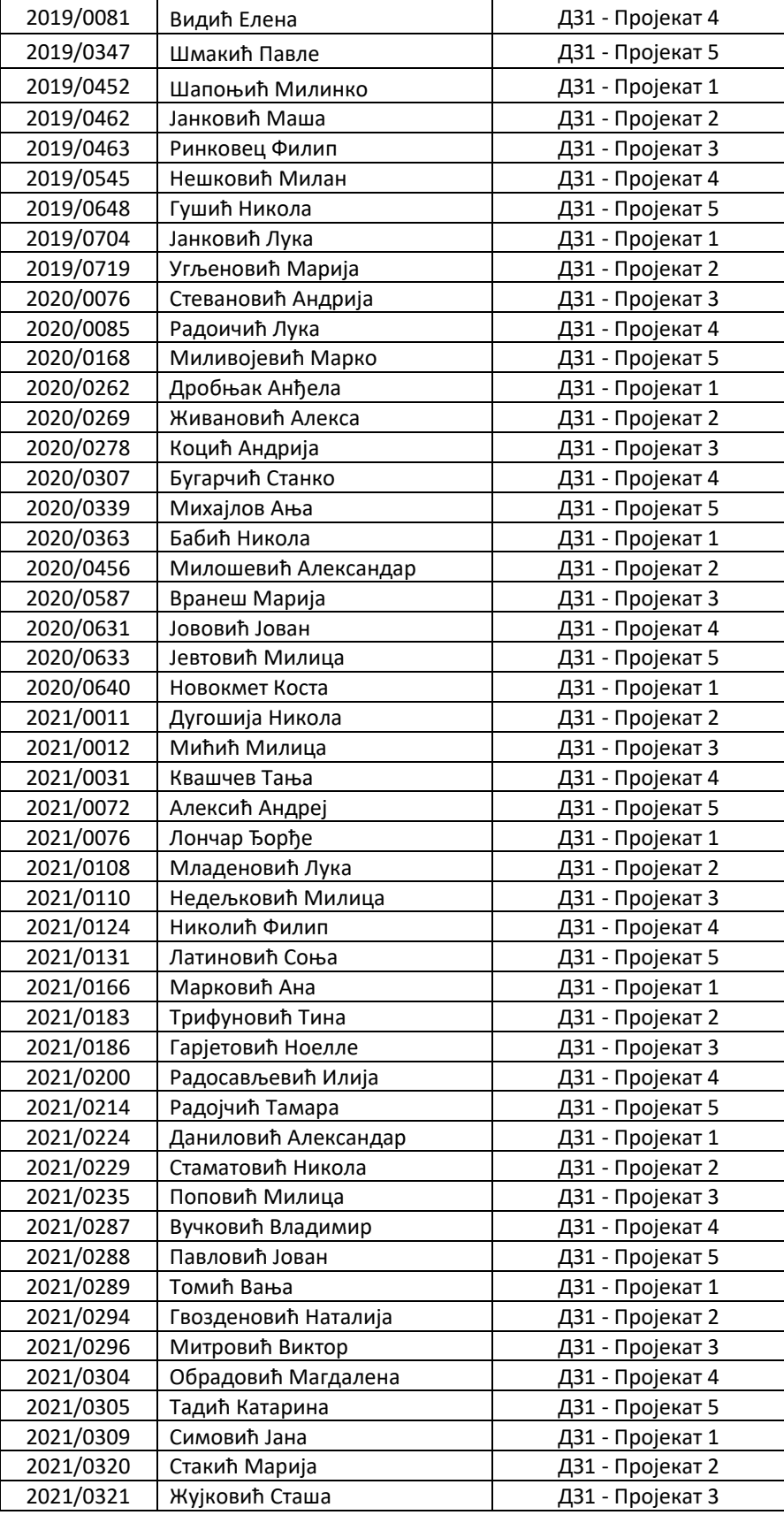

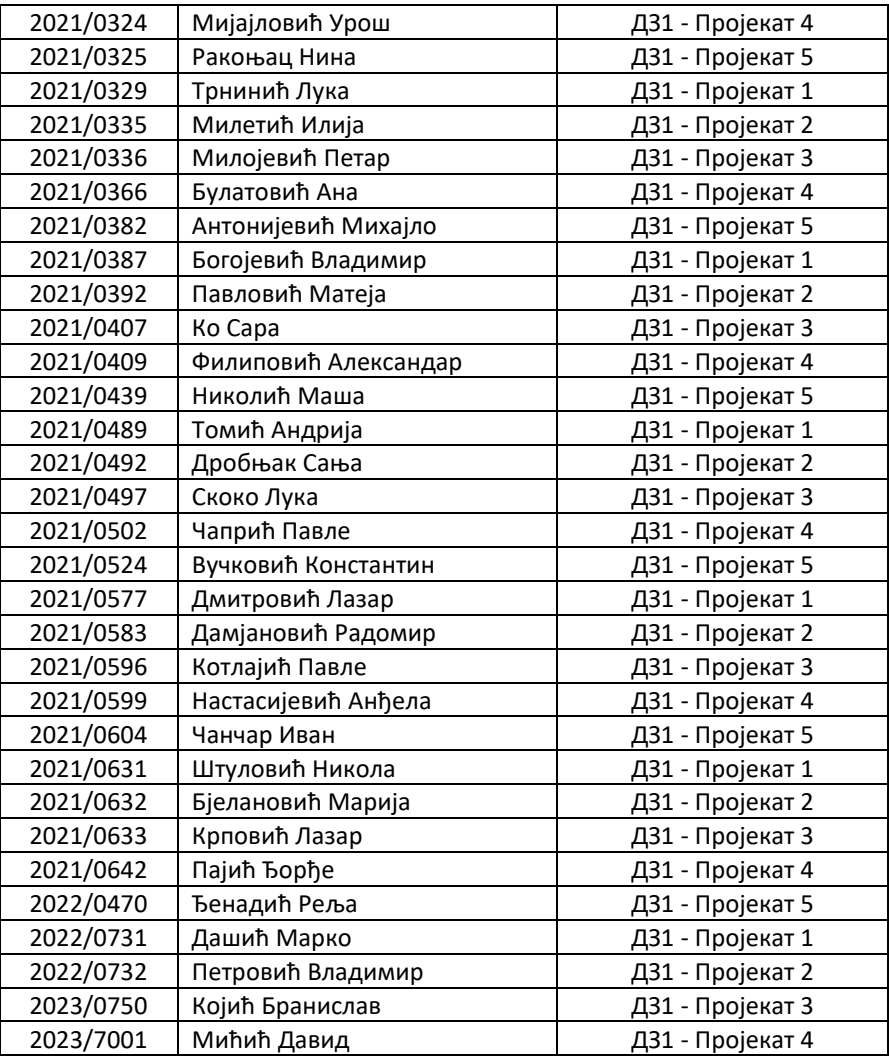

Корисне линкове и упутства за употребу алата за израду првог домаћег задатка можете наћи у оквиру презентација са прве и друге лабораторијске вежбе.